# MITSUBISHI Electric Corporation MELSERVO MR-J3 Series

## **MELSERVO J3 Series Driver**

Supported version

TOP Design Studio V1.0 or higher

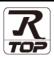

## CONTENTS

We would like to thank our customers for using M2I's "Touch Operation Panel (M2I TOP) Series". Read this manual and familiarize yourself with the connection method and procedures of the "TOP and external device".

### 1. System configuration

#### Page 2

Describes the devices required for connection, the setting of each device, cables, and configurable systems.

#### 2. External device selection Page 3

Select a TOP model and an external device.

## **3.** TOP communication setting Page 4

Describes how to set the TOP communication.

#### 4. External device setting Page 10

Describes how to set up communication for external devices.

#### 5. Cable table

#### Page 11

Describes the cable specifications required for connection.

#### **6.** Supported addresses

#### Page 12

Refer to this section to check the addresses which can communicate with an external device.

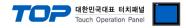

## 1. System configuration

The system configuration of TOP and "MITSUBISHI Electric Corporation - MELSERVO MR–J3 Series" is as follows:

| Series            | СРИ      | Link I/F                | Communication<br>method | Communication<br>setting                                                                        | Cable                 |
|-------------------|----------|-------------------------|-------------------------|-------------------------------------------------------------------------------------------------|-----------------------|
| MELSERVO<br>MR–J3 | MR-J3-□A | CN3 Port<br>on CPU unit | RS-422                  | <u>3. TOP</u><br>communication<br><u>setting</u><br><u>4. External device</u><br><u>setting</u> | <u>5. Cable table</u> |

#### Connection configuration

• 1:1 (one TOP and one external device) connection – configuration which is possible in RS232C/422/485 communication.

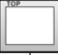

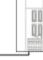

• 1:N (one TOP and multiple external devices) connection – configuration which is possible in RS422/485 communication.

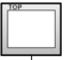

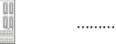

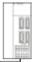

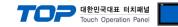

## 2. External device selection

■ Select a TOP model and a port, and then select an external device.

| Select Device                   |               |           |          |               |          |         |           |
|---------------------------------|---------------|-----------|----------|---------------|----------|---------|-----------|
| PLC select [CO                  | M1]           |           |          |               |          |         |           |
| Filter : [All]                  |               |           | $\sim$   |               | Search : |         |           |
|                                 |               |           |          |               | C        | ) Model | Vendor    |
| Vendor                          |               | Model     |          |               |          |         |           |
| M2I Corporation                 | ^             | <b>\$</b> | MELSEC C | ) Series      |          |         |           |
| MITSUBISHI Electric Corp        | oration       | 8         | MELSEC F | X Series      |          |         |           |
| OMRON Industrial Autom          | ation         | 8         | MELSEC A | nN/AnS Series |          |         |           |
| LS Industrial Systems           |               |           |          | nA/AnU Series |          |         |           |
| MODBUS Organization             |               |           |          | D J2 Series   |          |         |           |
| SIEMENS AG.                     |               |           |          |               |          |         |           |
| Rockwell Automation             |               | 80        | MELSERV  | O J3 Series   |          |         |           |
| GE Fanuc Automation             |               | 8         | MELSERV  | D J4 Series   |          |         |           |
| PANASONIC Electric Wor          | ks            | 8         | MELSEC F | X2N-10/20GM   | Series   |         |           |
| YASKAWA Electric Corpo          | ration        | 8         | MELSEC ( | Q-F Series    |          |         |           |
| YOKOGAWA Electric Corp          | poration      |           |          |               |          |         |           |
| Schneider Electric Indust       | ries          |           |          |               |          |         |           |
| KDT Systems                     |               |           |          |               |          |         |           |
| RS Automation                   | ~             |           |          |               |          |         |           |
| elect Device PLC Setting[ MELSE | RVO J3 Ser    | ies ]     |          |               |          |         |           |
| Alias Name :                    | PLC1          |           |          |               |          |         |           |
|                                 | Computer Link |           | $\sim$   |               |          |         |           |
|                                 | Computer Link |           | $\sim$   |               |          | Con     | nm Manual |
| String Save Mode :              | First LH HL   | Ch        | ange     |               |          |         |           |
| Use Redundancy                  |               |           |          |               |          |         |           |
| Operate Condition :             |               | c         | (Second) |               |          |         |           |
| Change Condition :              | Condition     | 5         |          | ,             |          | E       | dit       |
|                                 |               |           |          |               |          |         |           |
| Primary Option                  |               |           |          |               |          |         |           |
| Timeout                         |               | msec      |          |               |          |         |           |
| Send Wait                       |               | msec      |          |               |          |         |           |
| Retry                           | 5             |           |          |               |          |         |           |
| Station No                      | 0             |           |          |               |          |         |           |
| Decimal Point of POS            | 0 ~           |           |          |               |          |         |           |
|                                 |               |           |          |               |          |         |           |
|                                 |               |           |          |               |          |         |           |
|                                 |               |           |          |               |          |         |           |
|                                 |               |           |          |               |          |         |           |
|                                 |               |           |          |               |          |         |           |

| Settings                              |                                                                             |                                                                                                    | Contents      |                                 |
|---------------------------------------|-----------------------------------------------------------------------------|----------------------------------------------------------------------------------------------------|---------------|---------------------------------|
| ТОР                                   | Model                                                                       | Check the TOP display and process to select the touch model.                                                         |               |                                 |
| External device                       | Vendor                                                                      | Select the vendor of the external device to be connected to TOP.<br>Please select "MITSUBISHI Electric Corporation". |               |                                 |
|                                       | PLC                                                                         | Select an external device to connect to TOP.                                                                         |               |                                 |
|                                       |                                                                             | Model                                                                                                    | Interface     | Protocol                        |
| MELSERVO J3 Series Computer Link Comp |                                                                             |                                                                                                    | Computer Link |                                 |
|                                       | Please check the system configuration in Chapter 1 to see if the external d |                                                                                                    |               | the external device you want to |
|                                       |                                                                             | connect is a model whose system can be configured.                                                                   |               |                                 |

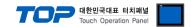

## 3. TOP communication setting

The communication can be set in TOP Design Studio or TOP main menu. The communication should be set in the same way as that of the external device.

#### 3.1 Communication setting in TOP Design Studio

#### (1) Communication interface setting

- [Project > Project Property > TOP Setting ] → [Project Options > "Use HMI Setup" Check > Edit > Serial]
  - Set the TOP communication interface in TOP Design Studio. Project Option × Change HMI[H] Kald PLC [A] The Change PLC[C] Change PLC[D] TOP Setting Date / Time Sync. Screen Option Unit Convert Dotion Module Setting Project Option Screen Change HmiSetup Global Lock & Touch Project Style Splash PLC Buffer Sync. Poton Module Setting
     FieldBus (0)
     RFID (0)
     Device Setting
     COM1 (1)
     PLC1: MELSERVO J3 Serie 🖂 Use HMI Setup Initialization Edit misetup opt Project Setting HMIDisable=0 Project Name=New proj Start Knode=Menu Start Screen No.=1 Latch Use=0 Latch Set=0~0 Communication Error M USBErrorMessage=0 COM2 (0) COM3 (0) Ethernet (0) ^ New projec 👦 Wireless (0) USBDevice (0) essage rorMessage=1 Message=1 Control Panel Service 🔎 Option System Devices TOP 🚥 Serial  $\times$ Serial Port: COM1 • 1 Signal Level PLC Security Date/Time ○ RS-232C ● RS-422(4) ○ RS-485(2) Baud Rate: 38400 • 0 Data Bit: 8  $\checkmark$ •  $\sim$ Stop Bit: 1 Ŧ Ethernet Serial HDM I Parity Bit: Even Ŧ Flow: Off  $\checkmark$ / Ping Auto Search Loopback Test File Ping Diagnost ic Manager Apply Cancel

| Items               | ТОР    | External device | Remarks |
|---------------------|--------|-----------------|---------|
| Signal Level (port) | RS-422 | RS-422          |         |
| Baud Rate           | 38400  |                 |         |
| Data Bit            | 8      |                 |         |
| Stop Bit            | 1      |                 |         |
| Parity Bit          | Even   |                 |         |

\* The above settings are examples recommended by the company.

| Items        | Description                                                                                     |
|--------------|-------------------------------------------------------------------------------------------------|
| Signal Level | Select the serial communication method between the TOP and an external device.                  |
| Baud Rate    | Select the serial communication speed between the TOP and an external device.                   |
| Data Bit     | Select the serial communication data bit between the TOP and an external device.                |
| Stop Bit     | Select the serial communication stop bit between the TOP and an external device.                |
| Parity Bit   | Select the serial communication parity bit check method between the TOP and an external device. |

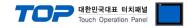

#### (2) Communication option setting

- [ Project > Project Property > PLC Settings > COM > "PLC1 : MELSERVO J3 Series"]
  - Set the options of the MELSERVO J3 Series communication driver in TOP Design Studio.

| Project Option                                                                                                    | ×           |
|----------------------------------------------------------------------------------------------------|-------------|
| Change HMI[H] Kald PLC [A] The Change PLC C C Delete PLC D                                                                                                    |             |
| TOP Setting       SYS: RD1530X         Control Nolde Setting       FieldBus (0)         Protocol:       Computer Link         Protocol:       Computer Link         Protocol:       Computer Link         Protocol:       Computer Link         Protocol:       Computer Link         Protocol:       Computer Link         Protocol:       Computer Link         Protocol:       Computer Link         Protocol:       Computer Link         Protocol:       Computer Link         Protocol:       Computer Link         Protocol:       Computer Link         Protocol:       Computer Link         Protocol:       Computer Link         Protocol:       First LH HL         Charge Condition::       Interface:         Primary Option       Timeout       300         Timeout       300       maec         Retry       S       Station No         Decimal Point of POS       P | Comm Manual |
|                                                                                                    | Apply Close |

| Items            | Settings                                                                            | Remarks               |
|------------------|-------------------------------------------------------------------------------------|-----------------------|
| Interface        | Select "Computer Link".                                                             | Refer to "2. External |
| Protocol         | Select "Computer Link".                                                             | device selection".    |
| TimeOut (ms)     | Set the time for the TOP to wait for a response from an external device.            |                       |
| SendWait (ms)    | Set the waiting time between TOP's receiving a response from an external device and |                       |
|                  | sending the next                                                                    |                       |
|                  | command request.                                                                    |                       |
| Retry            | Set the number of request retries when the data request result is no                |                       |
|                  | response/negative response.                                                         |                       |
| Station Num      | Set the prefix of an external device.                                               |                       |
| Decimal Point of | Configures the transfer length arrangement of the external device. Must be          |                       |
| POS              | configured identically to the settings of the external device in order for normal   | *Note)                |
|                  | writing procedure to occur on the POS address.                                      |                       |

\*Note) Refer to the user manual of the external device for more details on transfer length arrangement.

| Decimal Point of POS | Input Scale for Position data |                       |  |
|----------------------|-------------------------------|-----------------------|--|
| Decimal Point of POS | [mm]                          | [inch]                |  |
| 0                    | - 999.999 ~ + 999.999         | - 99.9999 ~ + 99.9999 |  |
| 1                    | - 9999.99 ~ + 9999.99         | - 999.999 ~ + 999.999 |  |
| 2                    | - 99999.9 ~ + 99999.9         | - 9999.99 ~ + 9999.99 |  |
| 3                    | - 999999 ~ + 999999           | - 99999.9 ~ + 99999.9 |  |

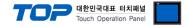

#### 3.2. Communication setting in TOP

\* This is a setting method when "Use HMI Setup" in the setting items in "3.1 TOP Design Studio" is not checked.

■ Touch the top of the TOP screen and drag it down. Touch "EXIT" in the pop-up window to go to the main screen.

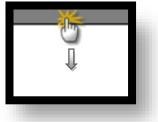

#### (1) Communication interface setting

■ [ Main Screen > Control Panel > Serial ]

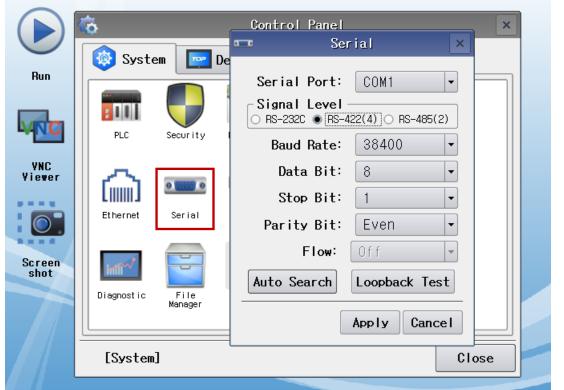

| Items               | ТОР    | External device | Remarks |
|---------------------|--------|-----------------|---------|
| Signal Level (port) | RS-422 | RS-422          |         |
| Baud Rate           | 38400  |                 |         |
| Data Bit            | 8      |                 |         |
| Stop Bit            | 1      |                 |         |
| Parity Bit          | Eve    | n               |         |

\* The above settings are setting examples recommended by the company.

| Items        | Description                                                                                     |
|--------------|-------------------------------------------------------------------------------------------------|
| Signal Level | Select the serial communication method between the TOP and an external device.                  |
| Baud Rate    | Select the serial communication speed between the TOP and an external device.                   |
| Data Bit     | Select the serial communication data bit between the TOP and an external device.                |
| Stop Bit     | Select the serial communication stop bit between the TOP and an external device.                |
| Parity Bit   | Select the serial communication parity bit check method between the TOP and an external device. |

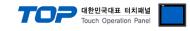

#### (2) Communication option setting

■ [ Main Screen > Control Panel > PLC ]

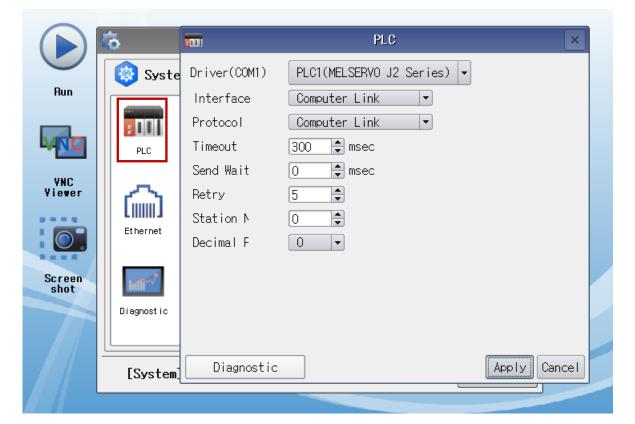

| Items            | Settings                                                                            | Remarks               |
|------------------|-------------------------------------------------------------------------------------|-----------------------|
| Interface        | Select "Computer Link".                                                             | Refer to "2. External |
| Protocol         | Select "Computer Link".                                                             | device selection".    |
| TimeOut (ms)     | Set the time for the TOP to wait for a response from an external device.            |                       |
| SendWait (ms)    | Set the waiting time between TOP's receiving a response from an external device and |                       |
|                  | sending the next command request.                                                   |                       |
| Retry            | Set the number of request retries when the data request result is no                |                       |
|                  | response/negative response.                                                         |                       |
| Station Num      | Set the prefix of an external device.                                               |                       |
| Decimal Point of | Configures the transfer length arrangement of the external device. Must be          |                       |
| POS              | configured identically to the settings of the external device in order for normal   | *Note)                |
|                  | writing procedure to occur on the POS address.                                      |                       |

\*Note) Refer to the user manual of the external device for more details on transfer length arrangement.

| Decimal Point of POS | Input Scale for Position data |                       |  |
|----------------------|-------------------------------|-----------------------|--|
| Decimal Point of POS | [mm]                          | [inch]                |  |
| 0                    | - 999.999 ~ + 999.999         | - 99.9999 ~ + 99.9999 |  |
| 1                    | - 9999.99 ~ + 9999.99         | - 999.999 ~ + 999.999 |  |
| 2                    | - 99999.9 ~ + 99999.9         | - 9999.99 ~ + 9999.99 |  |
| 3                    | - 999999 ~ + 999999           | - 99999.9 ~ + 99999.9 |  |

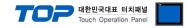

#### **3.3 Communication diagnostics**

■ Check the interface setting status between the TOP and an external device.

- Touch the top of the TOP screen and drag it down. Touch "EXIT" in the pop-up window to go to the main screen.
- Check if the COM port settings you want to use in [Control Panel > Serial] are the same as those of the external device.
- Diagnosis of whether the port communication is normal or not
- Touch "Communication diagnostics" in [Control Panel > PLC ].
- The Diagnostics dialog box pops up on the screen and determines the diagnostic status.

| ОК             | Communication setting normal                                                                             |
|----------------|----------------------------------------------------------------------------------------------------|
| Time Out Error | Communication setting abnormal                                                                           |
|                | - Check the cable, TOP, and external device setting status. (Reference: Communication diagnostics sheet) |

#### Communication diagnostics sheet

- If there is a problem with the communication connection with an external terminal, please check the settings in the sheet below.

| Items           | Contents                         |                              | Ch | eck | Remarks                                                  |
|-----------------|----------------------------------|------------------------------|----|-----|----------------------------------------------------------|
| System          | How to connect the sy            | rstem                        | OK | NG  |                                                          |
| configuration   | figuration Connection cable name |                              | OK | NG  | 1. System configuration                                  |
| ТОР             | Version information              | OK                           | NG |     |                                                          |
|                 | Port in use                      |                              | OK | NG  |                                                          |
|                 | Driver name                      |                              | OK | NG  |                                                          |
|                 | Other detailed settings          | 5                            | OK | NG  |                                                          |
|                 | Relative prefix                  | Project setting              | OK | NG  |                                                          |
|                 |                                  | Communication<br>diagnostics | ОК | NG  | 2. External device selection<br>3. Communication setting |
|                 | Serial Parameter                 | Transmission<br>Speed        | ОК | NG  |                                                          |
|                 |                                  | Data Bit                     | OK | NG  |                                                          |
|                 |                                  | Stop Bit                     | OK | NG  |                                                          |
|                 |                                  | Parity Bit                   | OK | NG  |                                                          |
| External device | CPU name                         | OK                           | NG |     |                                                          |
|                 | Communication port n             | OK                           | NG |     |                                                          |
|                 | Protocol (mode)                  | OK                           | NG |     |                                                          |
|                 | Setup Prefix                     | OK                           | NG |     |                                                          |
|                 | Other detailed settings          |                              | OK | NG  | 1. External device cotting                               |
|                 | Serial Parameter                 | Transmission<br>Speed        | ОК | NG  | <u>4. External device setting</u>                        |
|                 |                                  | Data Bit                     | OK | NG  |                                                          |
|                 |                                  | Stop Bit                     | OK | NG  |                                                          |
|                 |                                  | Parity Bit                   | OK | NG  |                                                          |
|                 | Check address range              |                              |    |     | 6. Supported addresses                                   |
|                 |                                  |                              | ОК | NG  | (For details, please refer to the PLC vendor's manual.)  |

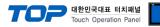

## 4. External device setting

- The serial communication parameter of the "MELSERVO MR–J3 Series" is configu "Push button switch".
- $\boldsymbol{\cdot}$  Reboot the external device after configuration.

For a more detailed setting method than described in this example, refer to the user manual of the external device.

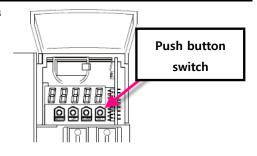

| ■ Communication Parameter Settings for MELSERVO–J3 Serie | es |
|----------------------------------------------------------|----|
|----------------------------------------------------------|----|

| Items                 | Parameter             | Des                | Descriptions                                                                    |         |                 |  |  |
|-----------------------|-----------------------|--------------------|---------------------------------------------------------------------------------|---------|-----------------|--|--|
| Prefix number setting | Base Parameter No. 20 | 0 (D               | 0 (Default value: 0)                                                            |         |                 |  |  |
| Select the serial     | Base Parameter No. 21 | Con                | Configure the 4-digit value of the default parameter for No. 16 as shown below: |         |                 |  |  |
| communication speed.  | : 0020                | 21                 |                                                                                 |         |                 |  |  |
|                       |                       | ① Select Serial ②  |                                                                                 | 2       | Select Response |  |  |
|                       |                       | Transmission Speed |                                                                                 | Latency |                 |  |  |
|                       |                       | 0 9600 BPS         |                                                                                 | 0       | Null            |  |  |
|                       |                       | 1                  | 19200 BPS                                                                       | 1       | Valid           |  |  |
|                       |                       | 2                  | 38400 BPS                                                                       |         |                 |  |  |
|                       |                       | 3                  | 57600 BPS                                                                       |         |                 |  |  |
|                       |                       | 4                  | 115200 BPS                                                                      |         |                 |  |  |
|                       |                       |                    |                                                                                 | •       |                 |  |  |

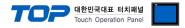

## 5. Cable table

This chapter introduces a cable diagram for normal communication between the TOP and the corresponding device. (The cable diagram described in this section may differ from the recommendations of "MITSUBISHI Electric Corporation")

#### ■ **RS-422** (1:1 connection)

| СОМ                 |        |        |                  |        | PI     | LC                  |
|---------------------|--------|--------|------------------|--------|--------|---------------------|
| Pin                 | Signal | Pin    | Cable connection | Pin    | Signal | Pin                 |
| arrangement*Note 1) | name   | number |                  | number | name   | arrangement*Note 1) |
| 1 5                 | RDA    | 1      |                  | 1      | LG     |                     |
| $(\circ \circ)$     |        | 2      | $\left( \right)$ | 2      | P5     |                     |
|                     |        | 3      | •                | 3      | RDP    |                     |
| 6 9                 | RDB    | 4      |                  | 4      | SDN    | 8                   |
| Based on            | SG     | 5      |                  | 5      | SDP    | Based on            |
| communication       | SDA    | 6      |                  | 6      | RDN    | communication       |
| cable connector     |        | 7      |                  | 7      | LG     | cable connector     |
| front,              |        | 8      |                  | 8      | TRE    | front,              |
| D-SUB 9 Pin male    | SDB    | 9      |                  |        |        | 8-pin male RJ45     |
| (male, convex)      | SDR    |        |                  |        |        | (Male, convex)      |

\*Note 1) The pin arrangement is as seen from the connecting side of the cable connection connector.

#### ■ RS-422 (1:N connection) – Refer to 1:1 connection to connect in the following way.

| TOP         | Cable connection and signal | MELSE  | RVO  | Cable connection and signal | MELS   | SERVO  |
|-------------|-----------------------------|--------|------|-----------------------------|--------|--------|
| Signal name | direction                   | Signal | name | direction                   | Signal | l name |
| RDA ·       |                             | - 1    | LG   |                             | 1      | LG     |
| RDB         |                             | 2      | P5   |                             | 2      | P5     |
| SDA         |                             | - 3    | RDA  |                             | 3      | RDA    |
| SDB         | ┝┓    ┶──                   | 4      | SDB  |                             | 4      | SDB    |
| SG .        |                             | 5      | SDA  |                             | 5      | SDA    |
|             | •                           | 6      | RDB  | •                           | 6      | RDB    |
|             |                             | 7      | LG   |                             | 7      | LG     |
|             |                             | 8      | TRE  | •                           | 8      | TRE    |

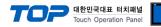

## 6. Supported addresses

#### The devices available in TOP are as follows:

The device range (address) may differ depending on the CPU module series/type. The TOP series supports the maximum address range used by the external device series. Please refer to each CPU module user manual and be take caution to not deviate from the address range supported by the device you want to use.

| Device | Bit         | Word       | Remarks                                                      |
|--------|-------------|------------|--------------------------------------------------------------|
|        |             | Bit Device |                                                              |
| SP     | SPO - SP6   | -          | Servo amplifier request                                      |
|        |             |            | SP0: Clear status display data                               |
|        |             |            | SP1 : Reset current alarm                                    |
|        |             |            | SP2: Clear alarm history                                     |
|        |             |            | - Restrict or disable input devices (DI), external           |
|        |             |            | analog input signal, and pulse train input excluding         |
|        |             |            | the EM2 (force stop 2), LSP (forward rotation stroke         |
|        |             |            | end), and LSN (reverse rotation stroke end)                  |
|        |             |            | SP3: (a) Restriction                                         |
|        |             |            | SP5: (b) Disable restriction                                 |
|        |             |            | - Restrict or disable output device (DO)                     |
|        |             |            | SP4: (a) Restriction                                         |
|        |             |            | SP6: (b) Disable restriction                                 |
|        |             |            | Note 1)                                                      |
| OM     | OM0 to OM2  | -          | Operation mode selection                                     |
|        | OM4 - OM5   |            | READ: Test operation mode                                    |
|        |             |            | Read test operation mode                                     |
|        |             |            | 0000: Normal mode (Not a test operation mode)                |
|        |             |            | 0001: JOG operation                                          |
|        |             |            | 0002: Positioning operation                                  |
|        |             |            | 0003: No motor operation                                     |
|        |             |            | 0004: Output signal (DO) forced export                       |
|        |             |            | WRITE: Select operation mode                                 |
|        |             |            | Switch operation mode                                        |
|        |             |            | 0000: Disable test operation mode                            |
|        |             |            | 0001: JOG operation                                          |
|        |             |            | 0002: Positioning operation                                  |
| ТМВ    | TMB1 - TMB6 | _          | 0004: Output signal (DO) forced export<br>Instruction demand |
|        |             |            | - Used when paused during a test operation                   |
|        |             |            | (positioning operation)                                      |
|        |             |            | TMB1: Pause                                                  |
|        |             |            | TMB5: Resume remaining length                                |
|        |             |            |                                                              |
|        |             |            | TMB6: Clear remaining length                                 |
|        |             |            | TMB2: Start command for test operation                       |
|        |             |            | (positioning operation)                                      |
|        |             |            | - Select positioning direction for test operation            |
|        |             |            | (positioning operation)                                      |
|        |             |            | TMB3: Forward rotation direction                             |
|        |             |            | TMB4: Reverse rotation direction                             |
|        |             |            | Note 1)                                                      |

TOP 대한민국대표 터치패널 Touch Operation Panel

|        |                         |                           | Touch Operation Panel                             |
|--------|-------------------------|---------------------------|---------------------------------------------------|
| Device | Bit                     | Word                      | Remarks                                           |
| OTI    | OTI0 - OTI5             | -                         | OTI0 - One-touch tuning command                   |
|        |                         |                           | OTI1 - One-touch tuning start command(Basic mode) |
|        |                         |                           | OTI2 - One-touch tuning start command(High mode)  |
|        |                         |                           | OTI3 - One-touch tuning start command(Low mode)   |
|        |                         |                           | OTI4 - One-touch tuning start command             |
|        |                         |                           | OTI5 - Return to initial value                    |
|        |                         |                           | OTI6 - Return to value before adjustment          |
|        |                         |                           | Note 1)                                           |
|        | 1                       | Word device               |                                                   |
| PA     | PA1.00 - PA32.31        | PA1 - PA32(RAM)           | Basic setting parameter                           |
|        | PA1001.00 - PA1032.31   | PA1001 - PA1032(EEPROM)   |                                                   |
| PB     | PB1.00 - PB64.31        | PB1 - PB64(RAM)           | Gain filter parameter                             |
|        | PB1001.00- PB1064.31    | PB1001- PB1064(EEPROM)    |                                                   |
| PC     | PC1.00 - PC80.31        | PC1 - PC80(RAM)           | Extension setting parameter                       |
|        | PC1001.00- PC1080.31    | PC1001- PC1080(EEPROM)    |                                                   |
| PD     | PD1.00 - PD48.31        | PD1 - PD48(RAM)           | I/O setting parameter                             |
|        | PD1001.00 - PD1048.31   | PD1001 - PD1048(EEPROM)   |                                                   |
| PE     | PE1.00 - PE64.31        | PE1 - PE64(RAM)           | Extension setting No.2 parameter                  |
|        | PE1001.00 - PE1064.31   | PE1001 - PE1064(EEPROM)   |                                                   |
| PF     | PF1.00 - PF48.31        | PF1 - PF48(RAM)           | Extension setting No.3 parameter                  |
|        | PF1001.00 - PF1048.31   | PF1001 - PF1048(EEPROM)   |                                                   |
| PO     | PO1.00 - PO32.31        | PO1 - PO32(RAM)           | Option unit parameter                             |
|        | PO1001.00 - PO1032.31   | PO1001 - PO1032           |                                                   |
| PL     | PL1.00 - PL48.31        | PL1 - PL48(RAM)           | Linear servo motor/DD motor setting parameter     |
|        | PL1001.00 - PL1048.31   | PL1001 - PL1048(EEPROM)   |                                                   |
| PT     | PT1.00 - PT48.31        | PT1 - PT48(RAM)           | Positioning control parameter                     |
|        | PT1001.00 - PT1048.31   | PT1001 - PT1048(EEPROM)   |                                                   |
| ST     | ST0.00 - ST48.31        | STO - ST48                | Status display                                    |
|        |                         |                           | Note 2)                                           |
| AL     | AL0.00 - AL1.15         | ALO - AL1                 | Alarm (current alarm compatible with J3)          |
|        | AL11.00 - AL25.15       | AL11 - AL25               | Note 2)                                           |
| AL     | AL200.00 - AL205.15     | AL200 - AL205             | Alarm (alarm history compatible with J3)          |
|        | AL210.00 - AL215.15     | AL210 - AL215             | Note 2)                                           |
|        | AL230.00 - AL235.15     | AL230 - AL235             |                                                   |
| ALM    | ALM0.00 - ALM1.15       | ALM0 - ALM1               | Alarm (current alarm, extended for J4)            |
|        | ALM11.00 - ALM59.15     | ALM11 - ALM59             | Note 2)                                           |
| ALM    | ALM200.00 - ALM215.15   | ALM200 - ALM215           | Alarm (alarm history, extended for J4)            |
|        | ALM220.00 - ALM235.15   | ALM220 - ALM235           | Note 2)                                           |
|        | ALM240.00 - ALM255.15   | ALM240 - ALM255           |                                                   |
| POS    | POS1.00 - POS255.31     | POS1 - POS255(RAM)        | Point table (position)                            |
|        | POS1001.00 - POS1255.31 | POS1001 -                 |                                                   |
|        |                         | POS1255(EEPROM)           |                                                   |
| SPD    | SPD1.00 - SPD255.31     | SPD1 - SPD255(RAM)        | Point table (speed)                               |
|        | SPD1001.00 - SPD1255.31 | SPD1001 - SPD1255(EEPROM) |                                                   |
| ACT    | ACT1.00 - ACT255.31     | ACT1 - ACT255(RAM)        | Point table (acceleration time constant)          |
|        | ACT1001.00 - ACT1255.31 | ACT1001 - ACT1255(EEPROM) |                                                   |
| DCT    | DCT1.00 - DCT255.31     | DCT1 - DCT255(RAM)        | Point table (deceleration time constant)          |
| -      | DCT1001.00 - DCT1255.31 | DCT1001 -                 |                                                   |
|        |                         | DCT1255(EEPROM)           |                                                   |
| DWL    | DWL1.00 - DWL255.31     | DWL1 - DWL255(RAM)        | Point table                                       |
|        | DWL1001.00 - DWL1255.31 | DWL1001 -                 |                                                   |
|        |                         | DWL1255(EEPROM)           |                                                   |
|        |                         |                           |                                                   |
|        |                         |                           |                                                   |

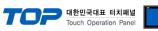

| Device | Bit                     | Word               | Remarks                                              |
|--------|-------------------------|--------------------|------------------------------------------------------|
| AUX    | AUX1.00 - AUX255.31     | AUX1 - AUX255(RAM) | Point table (auxiliary function)                     |
|        | AUX1001.00 - AUX1255.31 | AUX1001 -          |                                                      |
|        |                         | AUX1255(EEPROM)    |                                                      |
| MCD    | MCD1.00 - MCD255.31     | MCD1 - MCD255(RAM) | Point table (M code)                                 |
|        | MCD1001.00 - MCD1255.31 | MCD1001 -          |                                                      |
|        |                         | MCD1255(EEPROM)    |                                                      |
| MD     | MD0.00 - MD11.15        | MD0 - MD11         | Machine diagnosis data                               |
| OTS    | OTS0.00 - OTS3.15       | OTSO - OTS3        | One-touch tuning data                                |
| DI     | DI0.00 - DI6.15         | DI0 - DI6          | External input                                       |
| DO     | DO0.00 - DO4.15         | DO0 - DO4          | External output                                      |
|        |                         |                    | Note 2)                                              |
|        |                         | DOUBLE WORD DEV    | /ICE                                                 |
| LD     | LD0.00 - LD1.31         | LD0 - LD1          | Current position latch data                          |
|        |                         |                    | Note 2)                                              |
| RR     | RR1.00 - RR4.31         | RR1 - RR4          | The value of the general purpose register            |
|        | RR1001.00 - RR100.314   | RR1001 - RR1004    |                                                      |
| RD     | RD1.00 - RD4.31         | RD1 - RD4          | The value of the general purpose register            |
| ALD    | ALD0.00 - ALD1.31       | ALD0 - ALD1        | Lifetime diagnosis                                   |
| TMI    | TMI0.00 - TMI2.31       | TMI0 - TMI2        | Input signal for test operation (for test operation) |
|        |                         |                    | Note 1)                                              |
| TMO    | TMO0.00 - TMO0.31       | TMO0               | Forced output of signal pin (for test operation)     |
|        |                         |                    | Note 1)                                              |
| TMD    | TMD0.00 - TMD1.31       | TMD0 - TMD1        | Set data (for test operation)                        |
|        | TMD3.00 - TMD3.31       | TMD3               | Note 1)                                              |

Note 1) Write-only

Note 2) Read-only